특 질 전기 BIM(Building Information Modeling)

# KEBIM 2.0을 이용한 PILOT PROJECT

서강진<(주)예다종합설계감리사무소 이사>

# 1. 개 요

- 1) PROJECT : 00빌딩 사옥 신축공사
- 2) 용도: 업무시설
- 3) 규모 :
	- 층수 : 지하2층/지상12층
	- 연면적 : 연면적 약:25,000㎡
	- 수전전압 : 22.9kV
	- 수전용량 : 3,000kW
	- 비상발전기 : 750kW
	- BIM S/W : Autodesk Revit MEP 2013

## 2. 공종별 BIM 적용

#### 2.1 수변전설비

본 건물에서 지하2층 전기실의 수변전설비는 수배 전반, 발전기 등의 모델링과 인입 및 저압간선을 위한 케이블트레이, 부스덕트, 접지관련기구 등을 모델링 하였다.

장비의 배치를 통해 전, 후, 좌, 우의 충분한 이격 거리 확보가 되는지 확인할 수 있으며, 또한 수배전반 도어의 열림 등도 실행하여 도어의 열린 상태에서의 간섭여부도 확인하였다. 상부의 TRAY와 부스덕트의 모델링을 통해 충분한 이격거리의 시공성을 확인할

수 있다. 그림 1은 수변전설비의 모델링 화면을 보여 주고 있다.

부스덕트(Bus Duct) 라이브러리는 KEBIM V2.0의 라이브러리를 이용할 수도 있으며, Revit MEP에서 기본적으로 제공되는 시스템라이브러리를 응용하여 사용할 수도 있다.

시스템 라이브러리를 이용할 경우 같은 형상의 설 비분야 DUCT를 TYPE 복제 후 RENAME을 하여 사용할 수 있다. 이 경우 단점으로는 자동 물량 산출 시에 설비공종의 수량으로 산출이 되므로 작업방법 선정 시 고려하여야 한다.

그리고, KEBIM LIB. V2.0에는 자동루팅 기능 이 없는 부스덕트 라이브러리를 사용하여야 하는 불 편을 고려하여야 한다.

하지만, 물량산출까지 고려하는 경우에는 KEBIM V2.0의 라이브러리를 사용한다면 소요된 부스덕트 수량을 자동 산출할 수 있다.

아울러 수배전반 모델링을 하였고, 이에 대한 회로 구성, 계통구성도 하여 변압기용량과 변압기에 연결 된 총 부하 값을 알 수 있다.

각층의 전기시설물은 각층 분전반으로 회로 구성되 고 또한 이는 전기실 저압반으로 계통구성이 되며, 이 는 변압기반으로 계통구성이 되어 이 계통에 연결된 모든 부하 LIST를 확인할 수 있다.

변압기 부하일람표를 산출할 수 있도록 Template

제29권 제6호 2015. 11

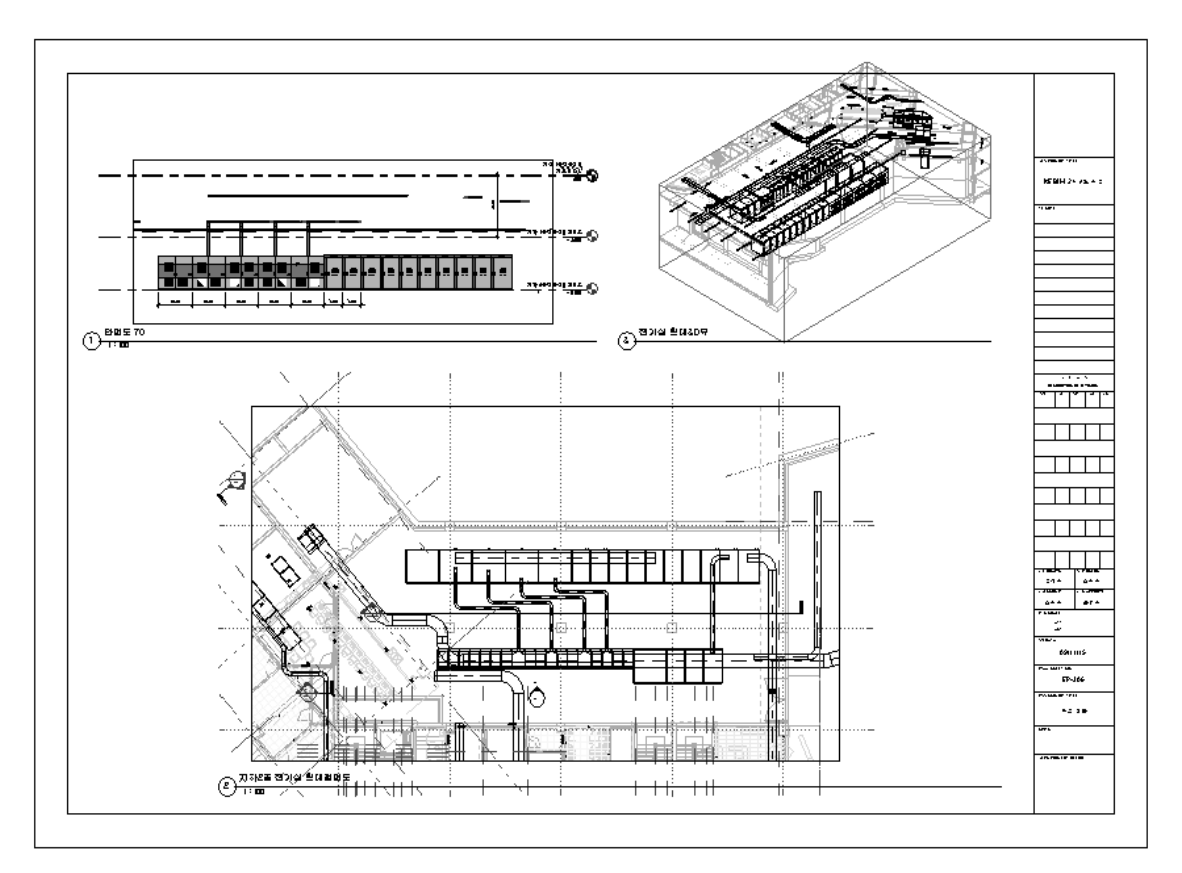

그림 1. 수변전설비의 모델링

파일에 설정해 놓아서 BIM모델링 후 속성값을 지정 하여 주면 변압기별로 부하, 부하용도, 일반/비상구 프로젝트에서는 생략하였다. 분, 수용률, 수용부하 등을 추출해 낼 수 있다.

변압기별로 용량에 따른 역률개선용 콘덴서의 설치 용량과 콘덴서용 차단기의 규격을 나타낼 수 있도록 TEMPLATE FILE에 설정하였다.

# 2.2 전력간선설비

전력간선설비에서는 그림 2와 같이 전기실의 저 압반으로부터 각층 EPS까지의 TRAY와 각 분전반 을 모델링하였다. 그리고, 그림 3은 EPS를 모델리 하였다.

매입 및 노출부분의 전선관 모델링은 이번 파일롯

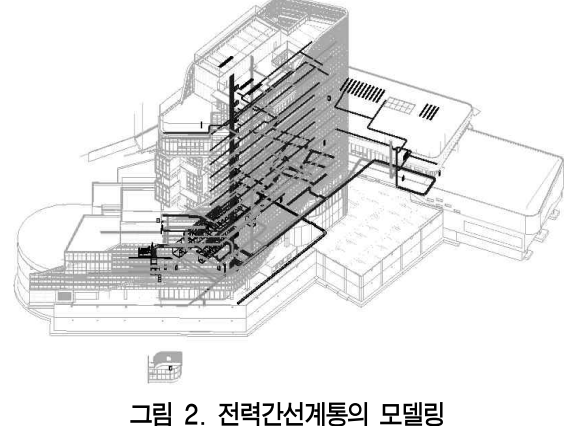

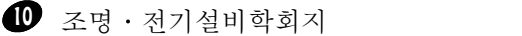

#### KEBIM 2.0을 이용한 PILOT PROJECT

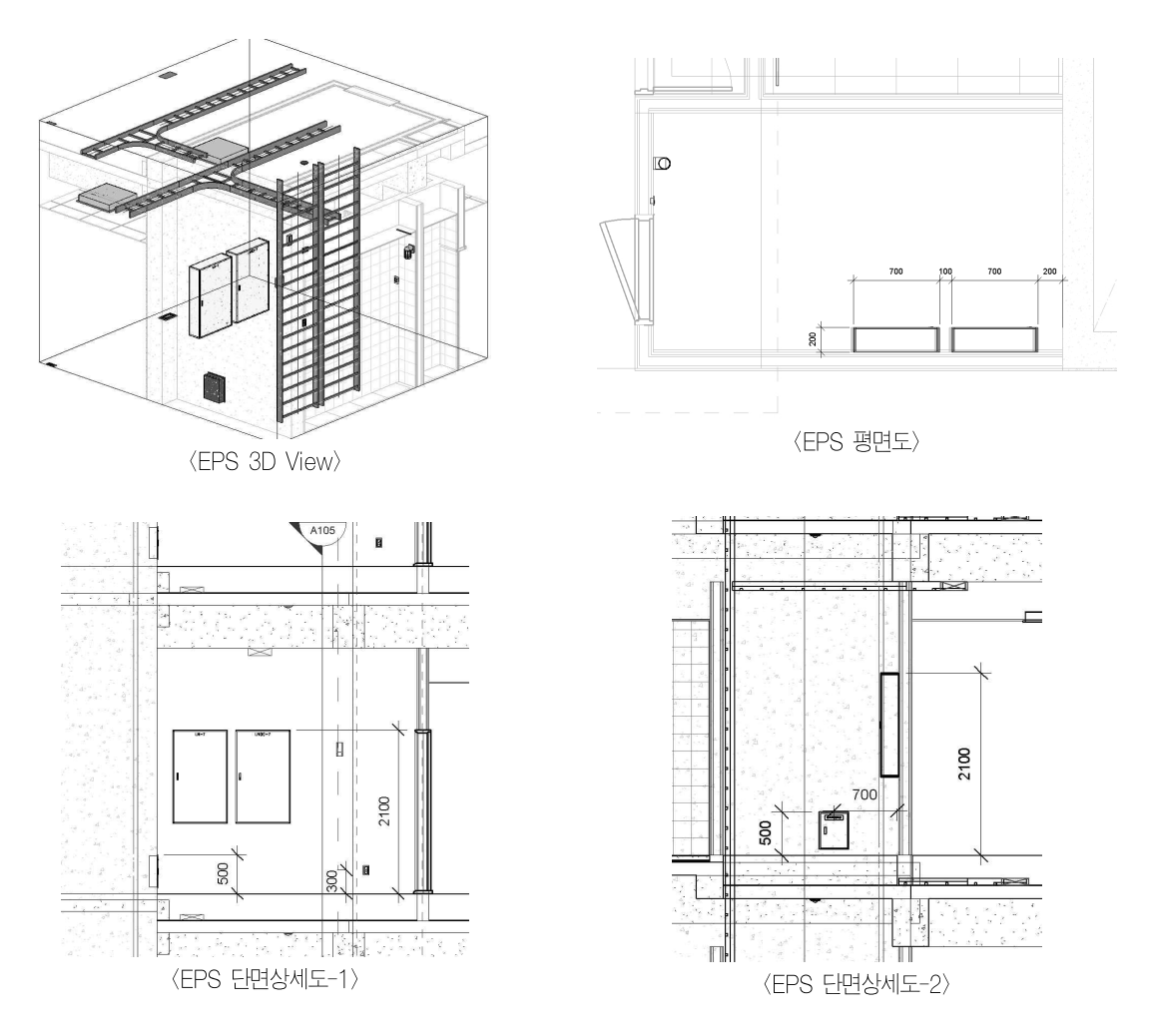

그림 3. EPS

또한 부하 계산된 각층 분전반의 간선은 계획된 계 통대로 최소규격 이상의 간선이 얼마인지 알 수 있도 록 간선 LIST를 추출할 수 있도록 TEMPLATE를 구축하였다.

템플릿에 구축된 기능으로 간선 보호용 차단기의 정격전류보다 큰 허용전류를 갖는 간선케이블이 계산 되어서 자동으로 선정이 되며, 전압강하까지도 계산, 추출이 되도록 한다.

고려하여야 할 점은 정확한 시공거리에 의한 케이 블거리가 아닌 분전반과 분전반 사이의 공간적 직선 거리로 인식을 하여 산출된 거리를 기준으로 전압강 하 계산이 되므로 실제 포설기준의 전압강하와는 약 간의 차이가 있어 개략 거리의 참고값으로 활용할 수 있다.

이는 Revit S/W에서는 케이블의 모델링 기능이 없기 때문에 전선이나 케이블배선을 모델링하기 어려 워 모델링된 기준이 아닌 회로구성(계통구성) 기준의 공간직선거리를 기준으로 계산된다.

전력간선설비에 관한 DATA 추출은 분전반별로 명칭과 전압, 노출, 매입의 구분, 비상, 일반의 구분

제29권 제6호 2015. 11 ♥

#### 특집: 전기 BIM(Building Information Modeling)

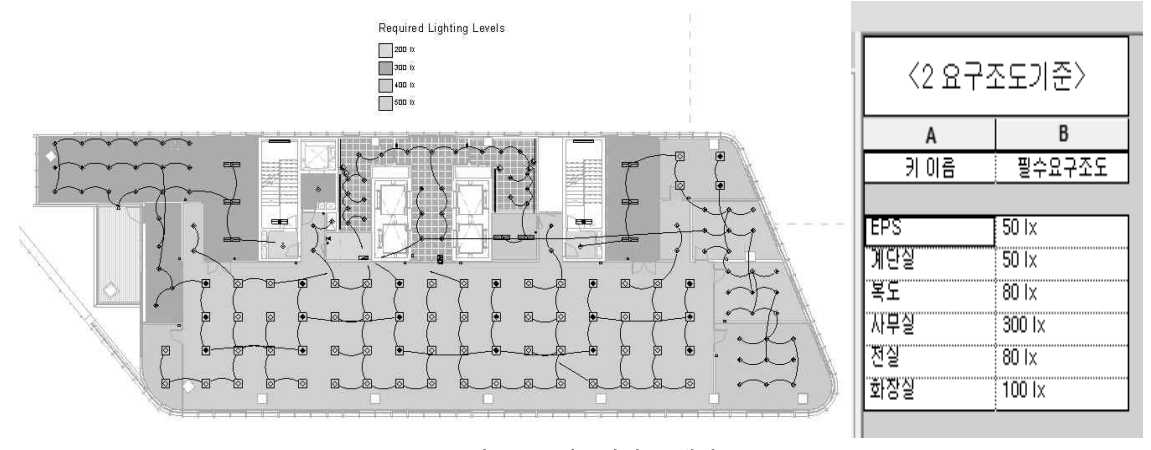

그림 4. 조명공간의 모델링

등을 알 수 있는 일람표를 추출할 수 있도록 TEMPLATE를 구축하였다.

동력설비는 기계실 MCC와 설비펌프 및 그 외 전 기가 소요되는 장비에 전원박스를 모델링 하고 회로 구성을 하여 기계실 MCC의 부하계산 또한 확인할 수 있다.

위의 산출표는 MCC의 연결부하, 부하별 CT 규 격, 콘덴서 규격, 차단기 규격, 적용케이블 규격,기동 방식 등을 일람표로 추출해 낼 수 있도록 TEMPLATE 파일을 구축하였으며, 사용자가 동력 부하전원 BOX를 위의 속성 DATA값을 포함하면 사 용할 수 있다.

#### 2.3 조명설비

조명기구의 모델링을 통하여 각 공간의 실에 조명 기구 계획에 따라 조도계산을 할 수 있다.

Revit에서의 조도계산은 일반적으로 설계사무소 에서 계산하는 광속법(3배광법)의 계산법이 아닌 구 역공간법(ZCM)을 사용한다.

조도계산이 가능한 것은 조명기구 라이브러리마다 전기속성 외에 조명속성을 가지고 있기 때문에 가능 한 것이며, 광속, 광효율, 배광DATA(IES FILE), 색온도 등의 DATA를 가지고 있다.(그림 4 참조) 각 실별로 요구조도를 설정한 후 REVIT MEP의 COLOR SCHEME 기능을 이용하여 각 실의 조도 단계별로 전등평면을 색상으로 구분하여 나타낼 수 있다.

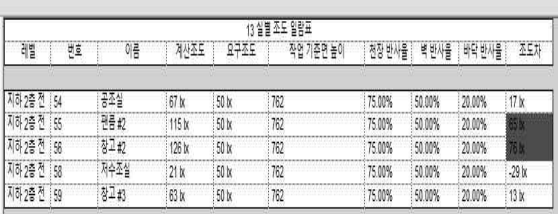

모델링된 전등평면에서 각실별로 조도계산 결과와 요구조도와 계산조도의 차이, 그리고 조도차의 허용 값을 넘어선 경우 색상으로 강조될 수 있는 기능까지 TEMPLATE FILE에 구축하였다.

Revit 에서는 여러 가지 옵션의 랜더링 기능을 제 공하는데, 외부 자연채광에 의한 랜더링과 조명기구 에 의한 랜더링 기능 등을 사용할 수 있어서 조명기구 의 모델링 후 설치 후 실사 이미지(랜더링) 구현을 통 해 밝음의 느낌과 디자인의 느낌 등을 미리 가늠해볼 수 있는 자료로 활용이 가능하다.

■■ 조명·전기설비학회지

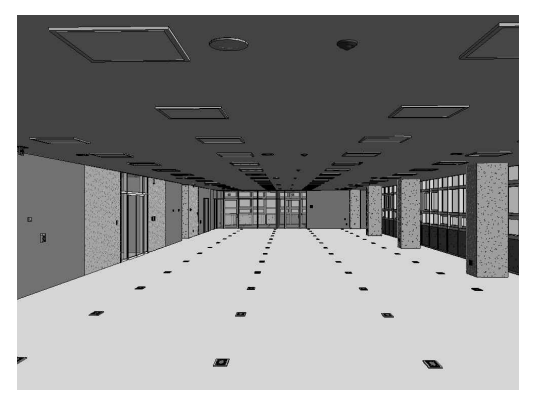

그림 5. 7층 사무실 전기설비 3D View

이 또한 조명기구의 IES DATA와 광속 DATA를 조명기구 라이브러리제작에 속성을 입력하여서 활용 할 수 있다.

# 3. 전기분야의 모델링 범위

전기분야의 모델링 외에 정보통신 및 전기소방분야 도 모델링을 하였으며 BIM의 모델링범위를 표 1에 나타내었다.

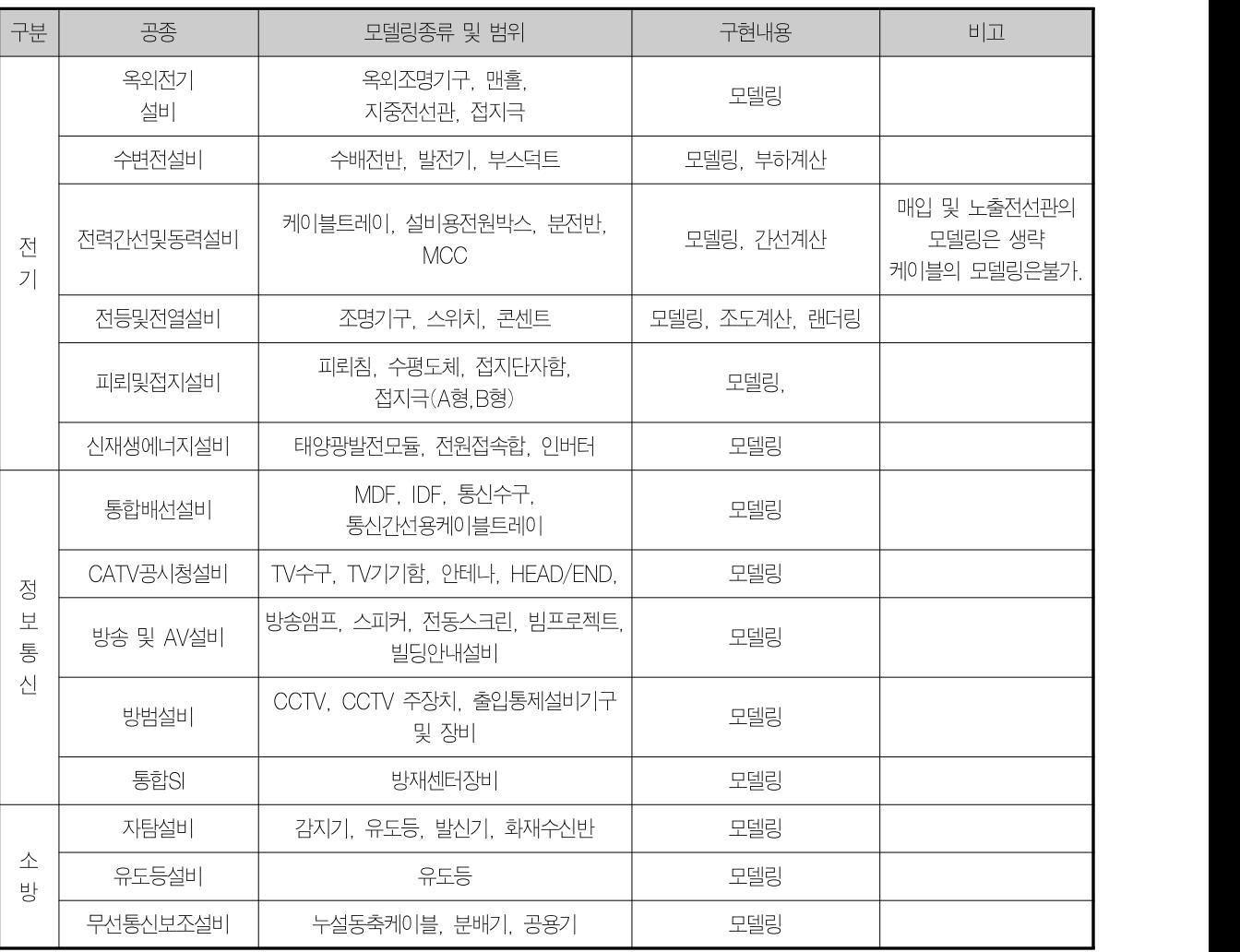

#### 표 1. 전기분야 모델링범위

제29권 제6호 2015. 11 ♥

# 4. 2D 설계와 BIM 설계의 전기공사 원가 비교

표 2는 2D 내역과 BIM 내역을 비교하여 나타낸 것이다. 그리고, 표 3은 2D 내역과 BIM에 의한 전기공사 원가를 비교하여 나타낸 것이다.

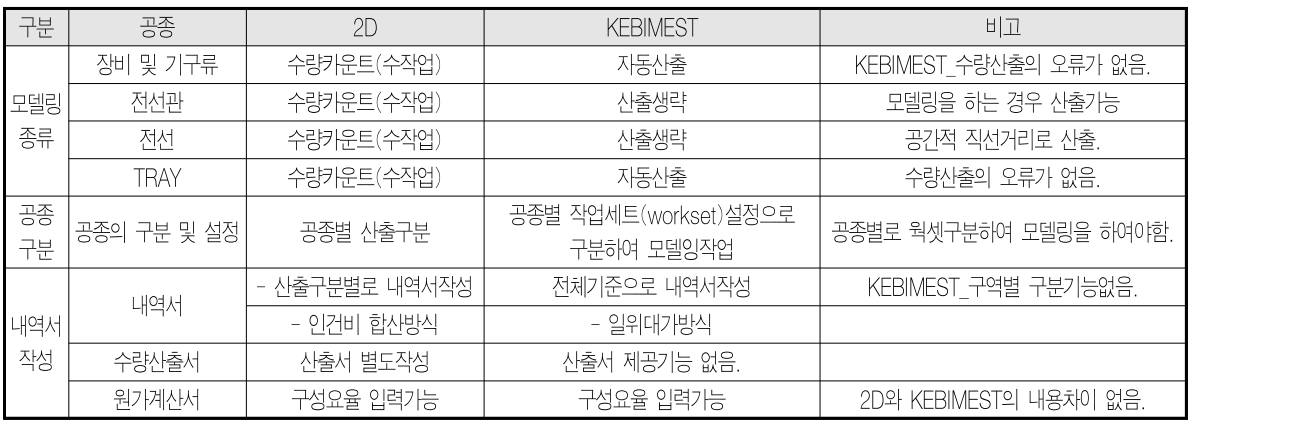

#### 표 2. 2D내역과 BIM의 내역비교

#### 표 3. 2D와 BIM 전기공사원가 비교

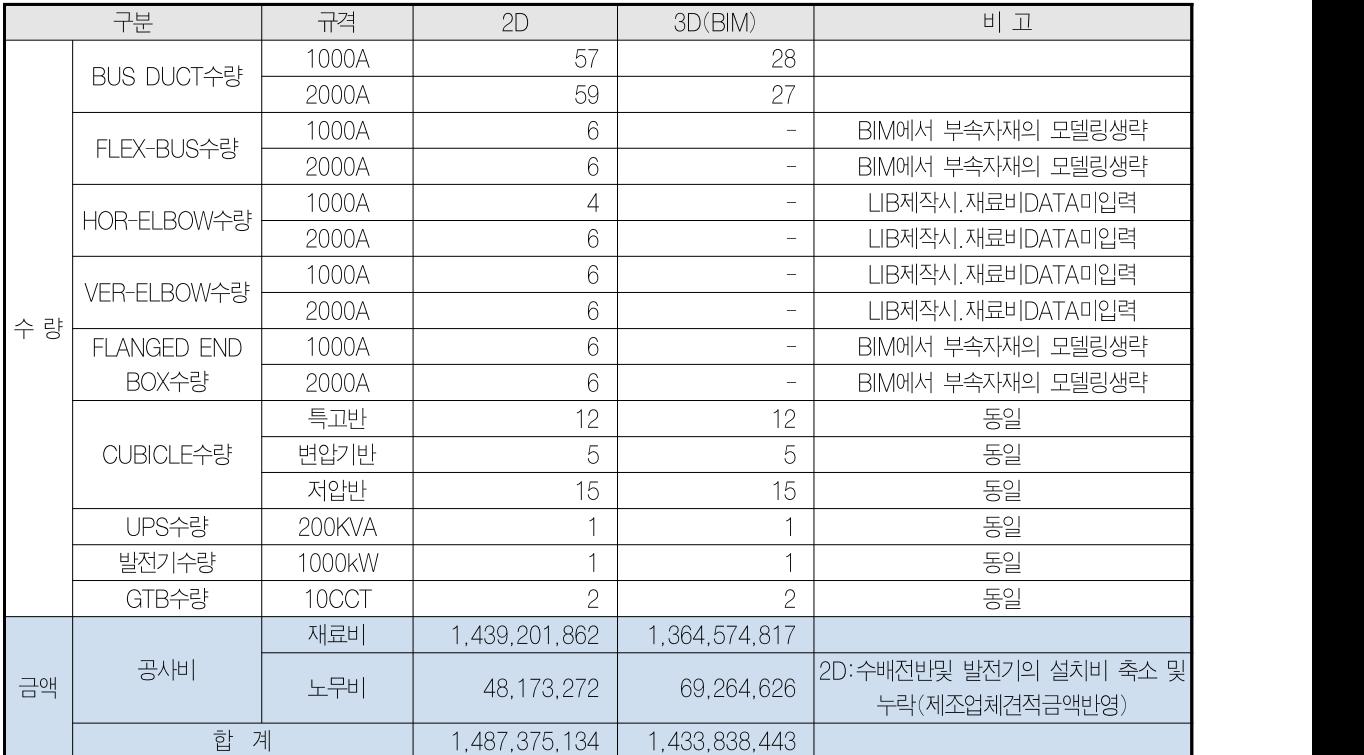

#### KEBIM 2.0을 이용한 PILOT PROJECT

## 5. 맺음말

본 BIM프로젝트는 위의 내용처럼 많은 부분에서 BIM모델링을 하였고, 전기분야 BIM으로서 한국전 기기술인협회에서 제작한 KEBIM2.0 LIB를 이용하 여 모델링하였다.

정확한 DATA를 포함한 KEBIM2.0 라이브러리 를 사용하여 여러 종류의 계산서, 수량산출 등이 추출 될 수 있는 전기BIM 작업기반의 템플릿이 제작, 사 용되었다.

향후 전기설계사무소에서 BIM PROJECT를 수 행할 때 새로이 만들어야하는 LIB.와 작업환경을설 정하여야 하는 TEMPLATE 구축의 수고를 덜 수 있 고, 그로 인해 용이한 BIM PROJECT 수행이 될 수 있으리라 기대한다.

#### 참 고 문 헌

- [1] 백승규 외, REVIT WORKBOOK, 전기설비실무가이드, 성안당, 2015.
- [2] 국토해양부 BIM적용 가이드라인, 2010.
- [3] 김인한, 개방형 BIM지침 개발에 관한 국외의 지침분석 및 전략적 방향에 관한 연구, 2009.
- [4] (사)한국설비기술협회, BIM MEP라이브러리작성 가이드라인.
- [5] 김세동 외, 전기설비 분야의 BIM Library 개발 및 검증, 한국 조명전기설비학회, 2015.

#### $\Diamond$  저 자 소 개 $\Diamond \vdash$

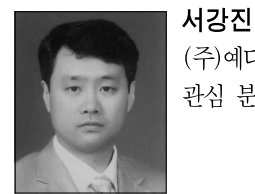

#### (주)예다종합설계감리사무소 설계부 이사. 관심 분야 : 전기 BIM 설계

제29권 제6호 2015. 11 ♥